# **Umgang mit dem iPad**

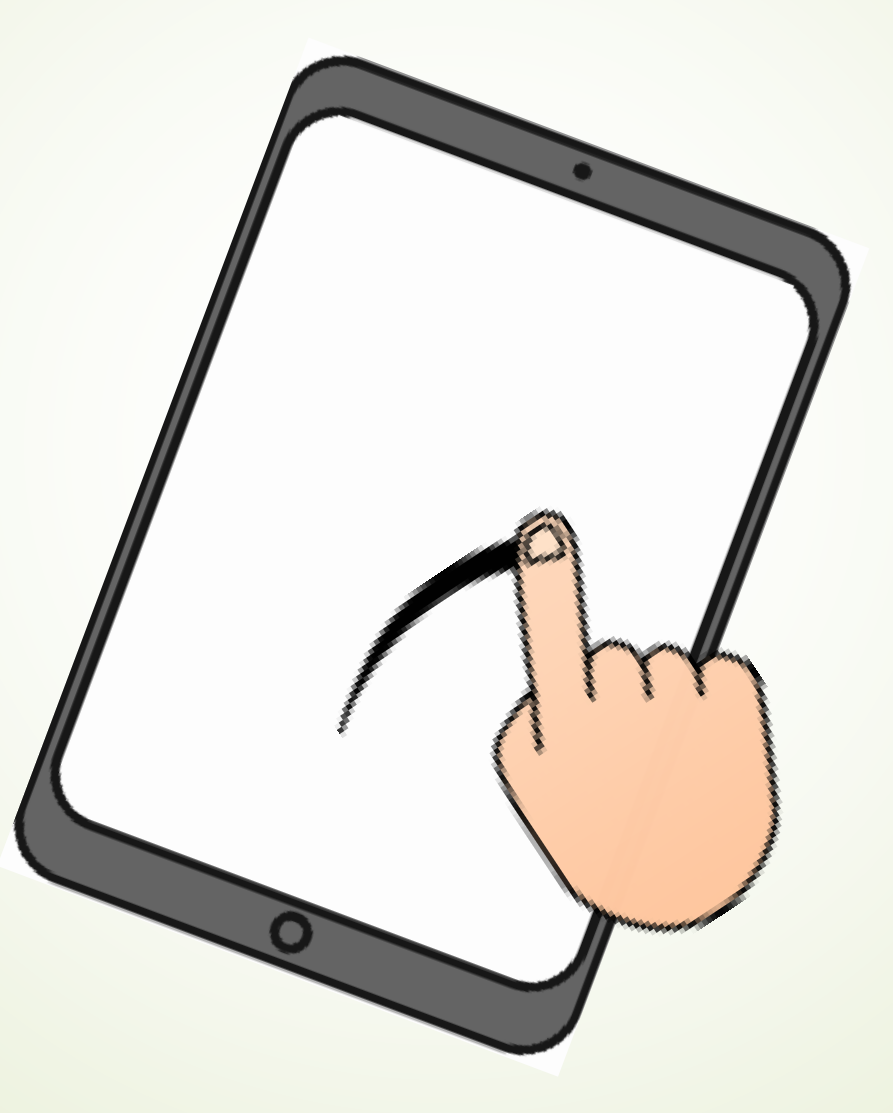

#### Unsere iPad-Regeln

1. Ich trage das iPad mit 2 Händen vorsichtig zu meinem Platz.

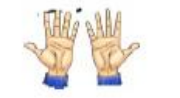

2. Ich hole das iPad nur heraus, wenn ich dazu aufgefordert werde.

3. Ich benutze das iPad mit sauberen und trockenen Händen.

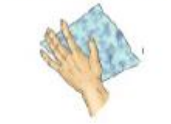

4. Essen und Trinken sind mit dem iPad am Platz verboten.

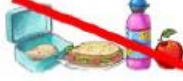

5. Ich arbeite nur mit der App, die gerade erlaubt ist.

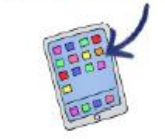

6. Ich mache keine Fotos, Videos oder Tonaufnahmen von anderen.

7.Ich lade mein iPad zuhause.

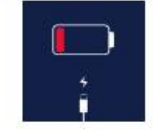

8. Wird etwas erklärt, lege ich das iPad ab und hôre zu.

9. Ich nehme meine Kopfhörer

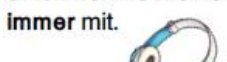

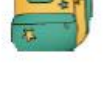

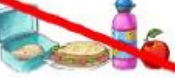

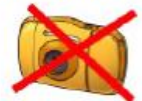

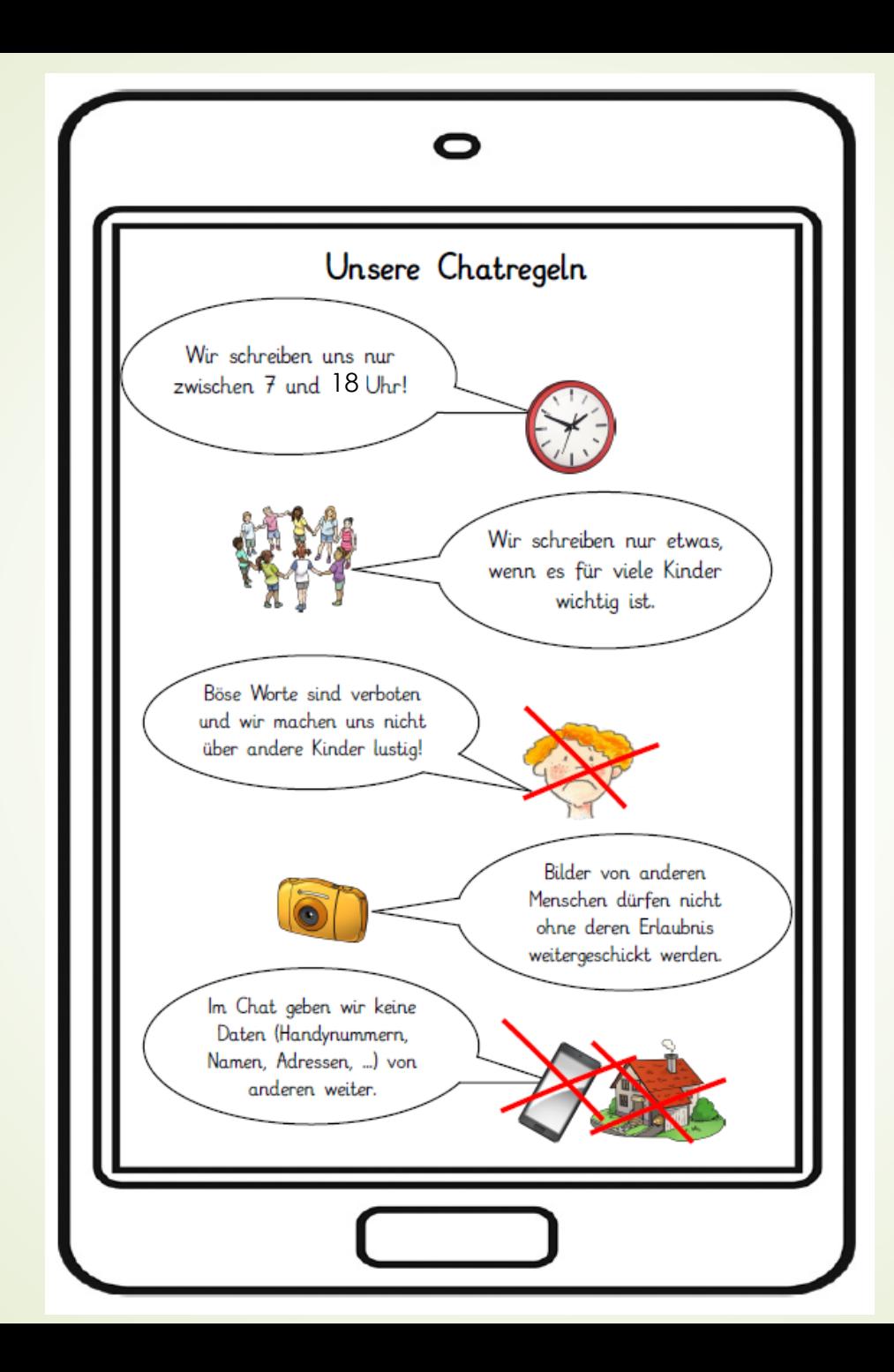

### Das iPad "sicher" in der Tasche

#### Tipps:

**IDad in einer Dokumententasche** 

Lebensmittel in verschließbaren Dosen

- Getränke in verschließbaren Flaschen
	- in einer Seitentasche des Tornisters
- Schulweg (Tasche nicht stehen lassen...)

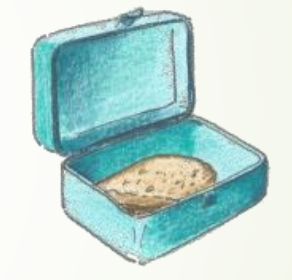

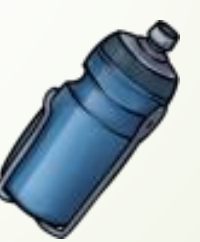

# Erste Bedienung des iPads

[Äußere Merkmale \(inkl. Tasten\) des iPads \(iPadOS](https://www.youtube.com/watch?v=wZuocOyoYTE&list=PL6roPrLu3gQQ2tRAbr5WzUNEvlFsLxtjN) 14) – YouTube

- Was gehört zum iPad: Tastatur, Stift, Hülle
- **Start, Laden**
- Einstellen von Helligkeit, Lautstärke, Flugmodus....
- WLAN einstellen

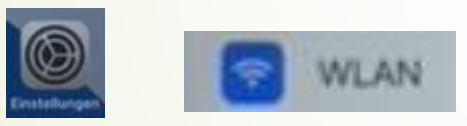

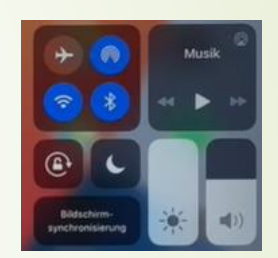

## Vorhandene Apps

#### u.a.:

- **ISERV: App zur Kommunikation**
- iMovie: Filme schnell erstellen und schneiden
- Pages: Textdokumente erstellen (z.B. mit Tastatur/ Stift)
- **Safari: Internetbrowser**

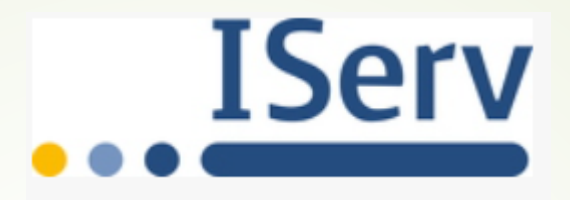

<https://118928.schulen.gelsenkirchen.de/de/IServ.aspx>

### Medienkonsum

- Empfehlungen des BZgA: 6 10 Jahre  $\rightarrow$ max. 45-60 min/ Tag (alle Medien)
- Auf FSK und kindgerechte Inhalte achten
- Alternative Internetsuchmaschinen nutzen, z.B. fragFINN.de, Blindekuh.de,
- Umgang in und mit dem Internet/ Gefahren im Internet: Internet-ABC.de [\(https://www.internet-abc.de/kinder/lernmodule](https://www.internet-abc.de/kinder/lernmodule))
- Klick-Tipps.net: https://klicktipps.seitenstark.de/eltern
- Kinder sensibilisieren und fit machen, statt verbieten
- Kindersicherung bei iPad: <https://support.apple.com/de-de/HT201304>
- $\rightarrow$  Youtube: drei Punkte  $\rightarrow$  Eingeschränkten Modus aktivieren + evtl. "Eingeschränkten Modus in diesem Browser sperren"